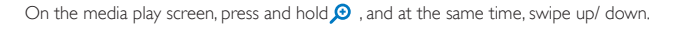

On the media play screen, press and hold  $\ket{\cdot}$  , and at the same time, swipe left or right.

进入游戏模式时,按住 直至状态指示灯亮起 。 如需退出, 再次按住 直至指示灯熄灭。 To enter the game mode, press and hold  $\equiv$  until the status LED lights up red. To exit, press and hold  $\equiv$  until the status LED switches off.

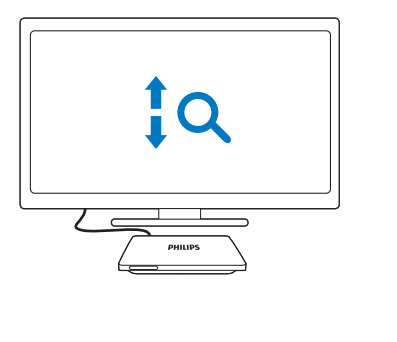

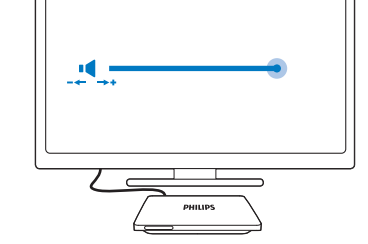

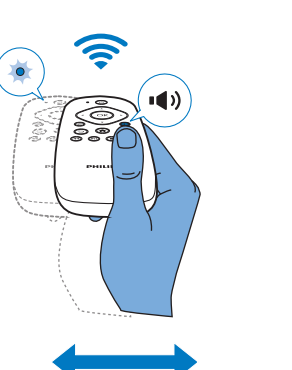

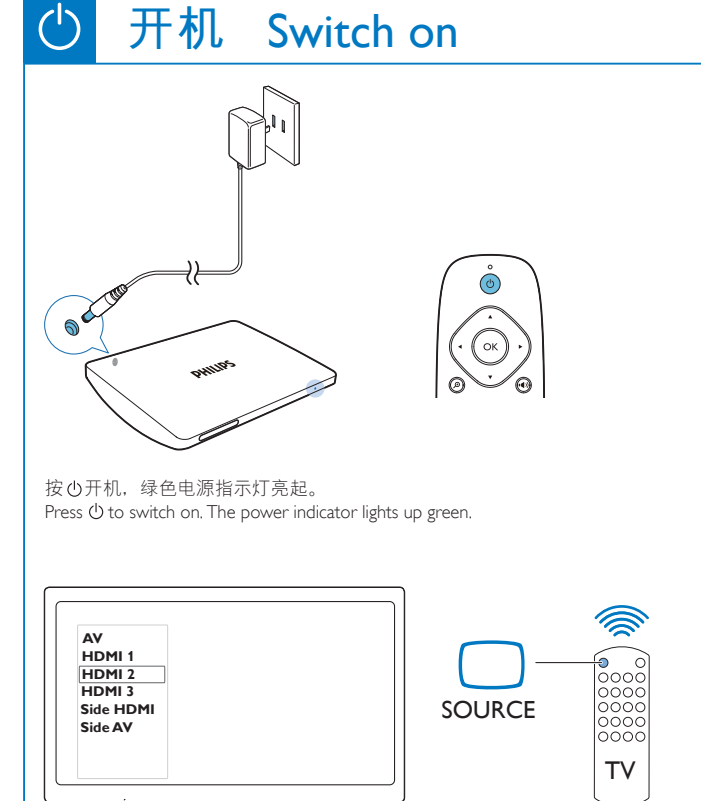

将光标置于空白处或选项上。按住OK, 然后, 左、右滑动页面或拖拉选项。 Place the cursor on an empty space or item. Press and hold OK, and then, swipe left/ right or drag as needed.

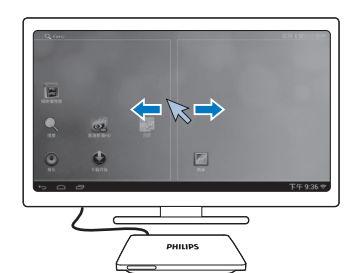

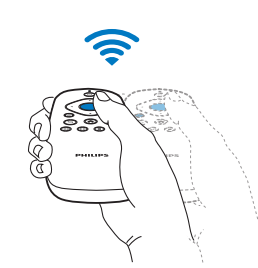

## **使用遥控器** Use the remote control

 $\bullet$ 岗

 $\frac{5.2}{100}$ 

## **巡航、选择** Navigate and select

移动遥控器将光标置于选项上。 按 OK 选择选项。

必要时,缩小HMP8100与遥控器间的距离与角度。 Place HMP8100 under your TV set. Use the remote control at a distance of 0.5 to 6 m; Reduce the distance and angle between HMP8100 and the remote control, if necessary.

# **PHILIPS**

**注**: 如果你的电视机带有游戏模式,请选择该模式以降低图像处理时间并使得光标移动更为流畅。 Tip: If the Game mode is available on your TV, select the mode to reduce the picture processing time and allow the cursor to move more smoothly.

**在选项菜单中选择** Scroll through list of options

### 按 ▲ ▼ ◀ ▶ 进入上、下、左、右导航状态。 如需快速滚动选项, 按住 Press  $\triangle \blacktriangledown \blacktriangle \blacktriangledown$  to enter the 4-way navigation mode. For fast scrolling, press and hold  $\blacktriangle \blacktriangledown \blacktriangle \blacktriangleright$ Move the remote control to place the cursor on an item. Press OK to select the item.

安卓市场简介 :"安卓市场HiMarket"是国内最大的Android社区,也是中国大陆地区最 大的第三方市场,目前用户已经超过2000万,收录20万余款应用。全局手势支持,二维 码扫描直接下载软件,注册即可轻松使用云推送功能,炫酷大方的界面,各种给力的功 能,尽在最大最全的"安卓市场"!

Use the remote control as a game console (for some games)

## **滑动页面、拖拉选项** Swipe pages or drag an item

 $\equiv$ 

在电视机遥控器上,按信号源键选择连接HMP8100的HDMI信号接口。 On the remote control of theTV, use the source button to select the HDMI input connector that connects HMP8100.

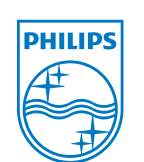

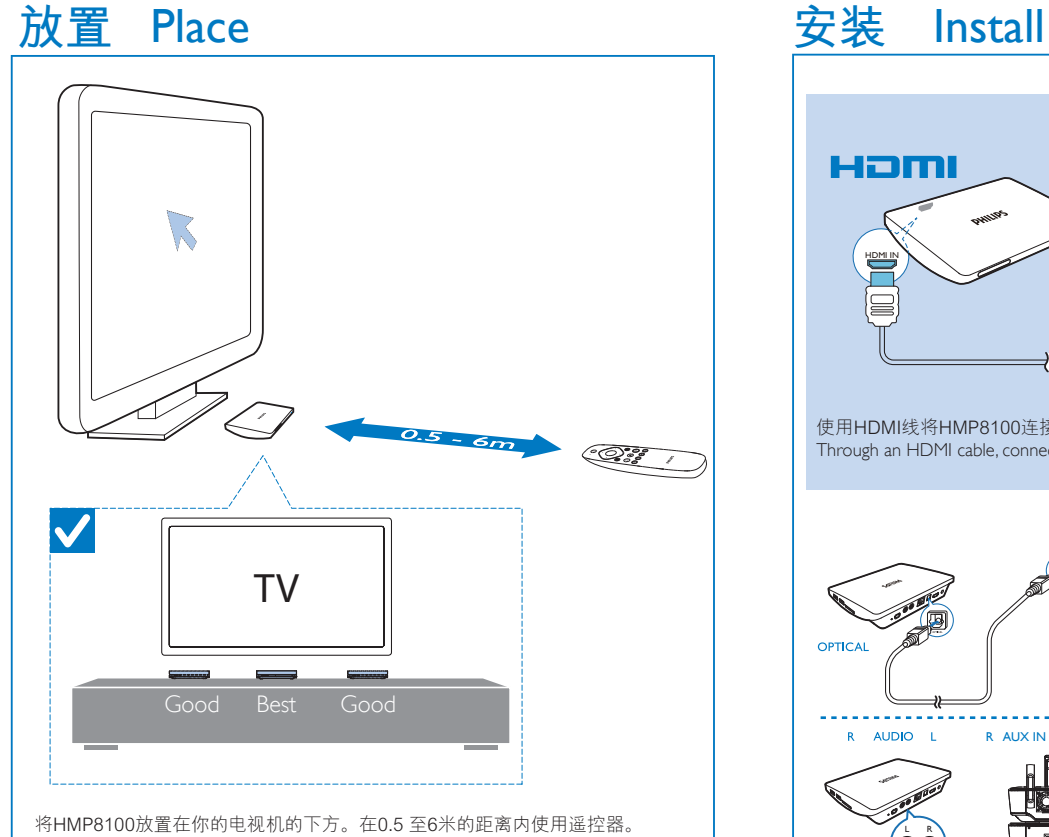

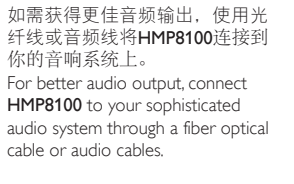

安卓网介绍:"安卓网" 成立于2009年3月,是国内最大最活跃的Android玩家社区,已 有1000万用户注册加入。拥有安卓论坛——分享新机、潮机心得体验;安卓市场——数 万款游戏/应用任你下载,更可以直接推送到手机;安卓资讯——Android盛会、新机发布 、试玩体验,统统一网打尽;更有主体、音乐、壁纸下载频道!享受安卓智能,尽在安 卓网。www.hiapk.com

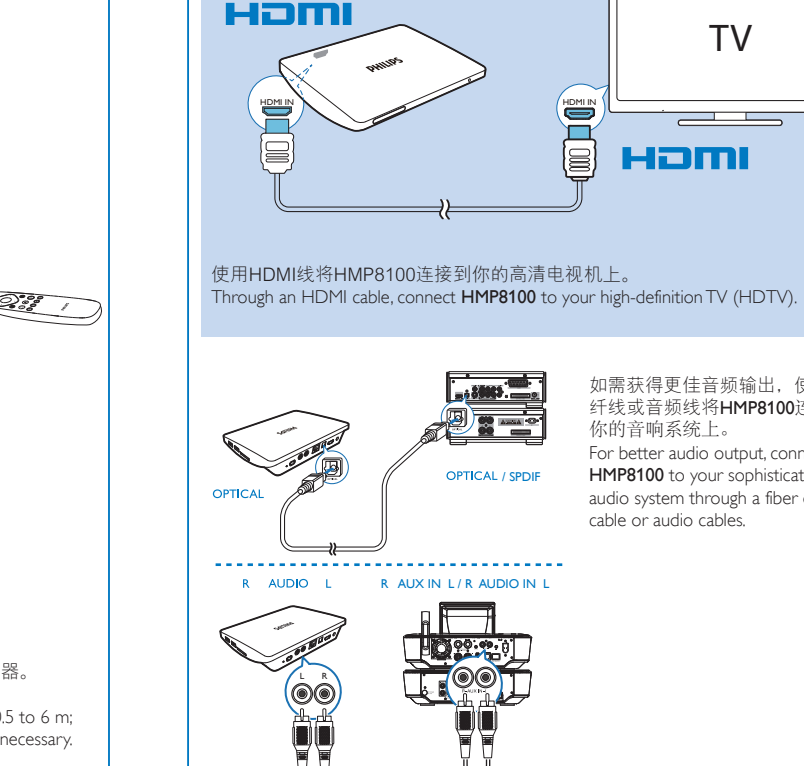

TV

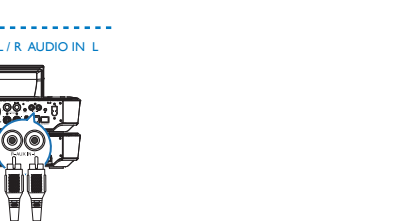

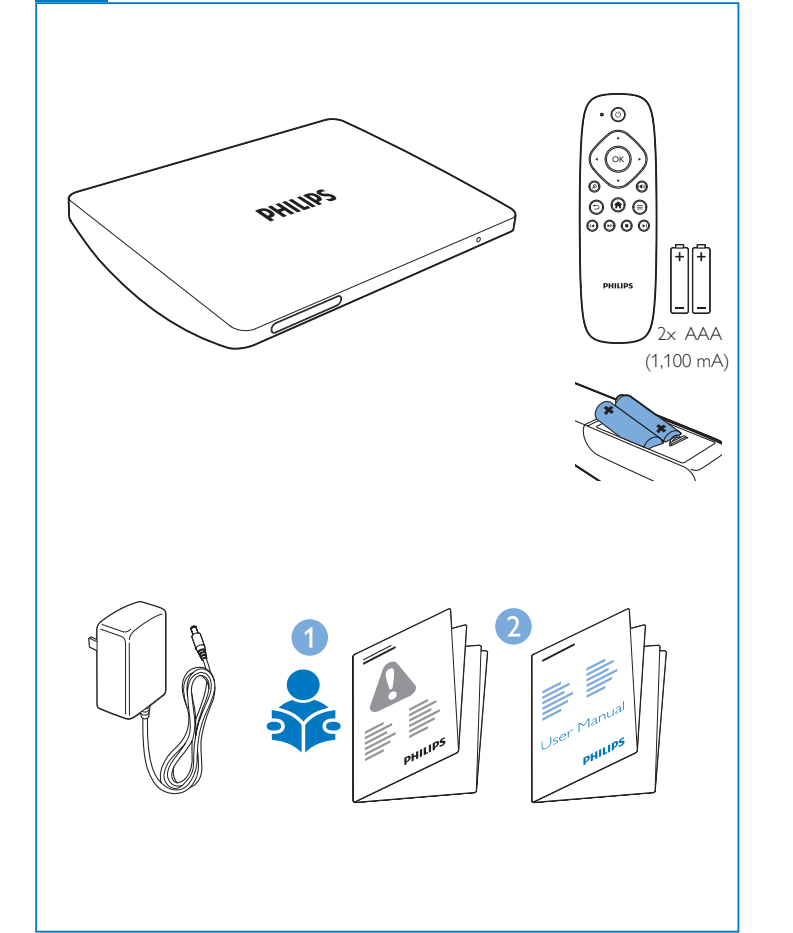

Specifications are subject to change without notice © 2013 Koninklijke Philips Electronics N.V. All rights reserved.

HMP8100\_V1.0 WK1302.3

乔

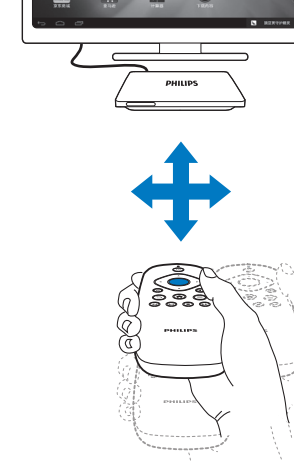

在媒体播放屏幕,按住  $\Omega$ , 同时, 上、下滑动缩放图像。

在媒体播放屏幕,按住◀>,同时,左、右滑动选择音量。 缩放图像 Zoom in or out 提高、降低音量 Increase or decrease the volume 将遥控器用作游戏手柄 (适用于某些游戏)

## Register your product and get support at www.philips.com/welcome

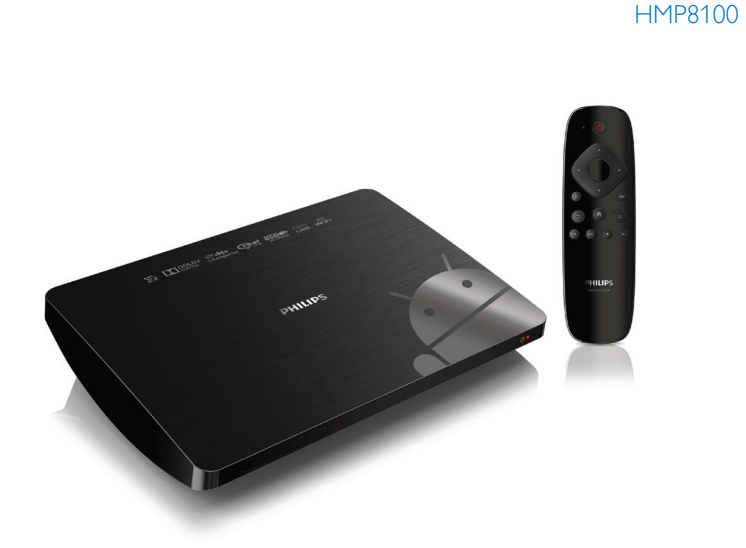

# Quick start guide 快速入门指南

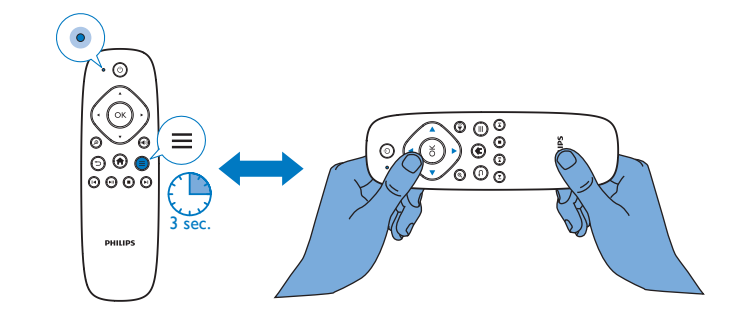

You can also connect **HMP8100** to the Internet through an Ethernet cable. 你也可以经由以太网线,将本机接入互联网。

## **接入在线服务** Connect to online services 5

经由Wi-Fi,将HMP8100接入互联网。在弹出屏幕选择设置选项,点击按键开启Wi-Fi 并接入可用的网络。

Through Wi-Fi, connect HMP8100 to the Internet. On the pop-up screen for setup options, click the buttons to switch on Wi-Fi and connect to an available network.

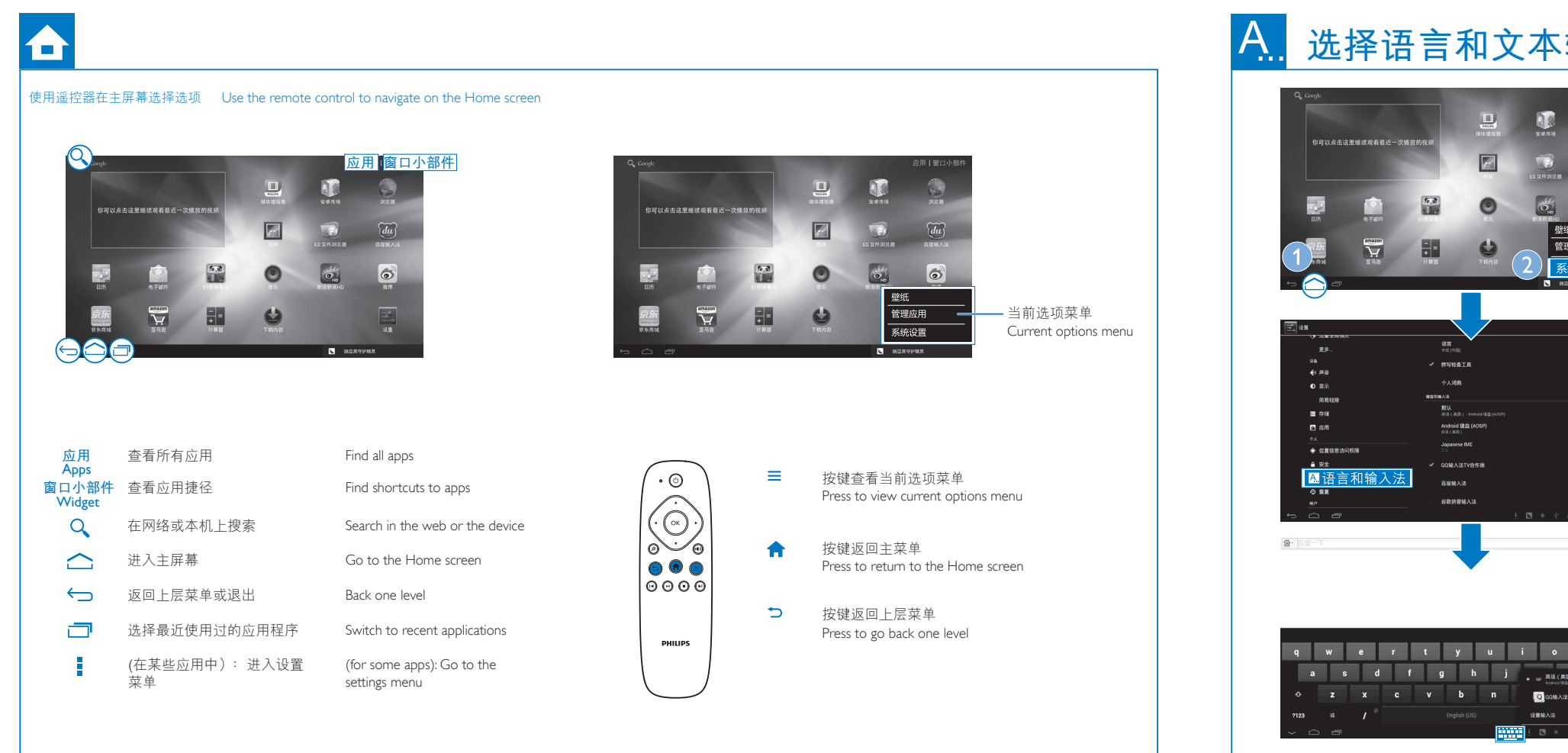

# $\cdot \circ$  $\widehat{du}$  $\bullet$ 壁纸 PHILIPS  $\Phi$  and qwertyuiop **a s d f g h j ,**  $\underset{\text{new}}{\mathbb{X}(S(\textbf{AR}))}}$

USB mass stoage device

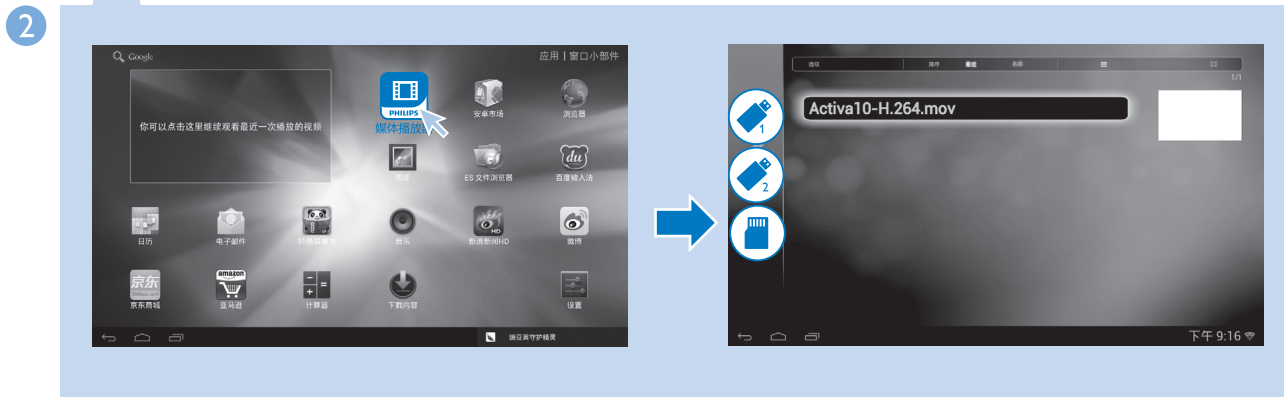

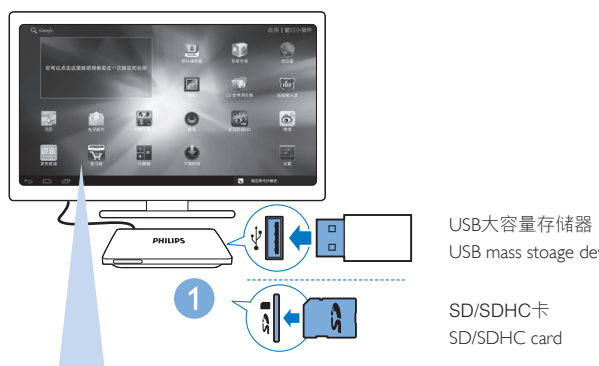

注: 安卓市场为开放平台,应用开发者均可在此发布其应用。安卓市场所提供的应用的 兼容性及其运行性能可因应用开发者的不同而有所不同。

Go to **the search for, download, and install apps.** 进入 搜索、下载、安装应用。

To read the User Manual, download and install a PDF reader from  $\Box$  HiMarket, and then go to APPs to find the PDF reader

如需阅读用户手册,请在 第安卓市场下载安装PDF阅 读器, 然后请转到 **应用** 找到PDF阅读器

Go to www.philips.com/support for support information. 如需获取有关支持信息,请登录 www.philips.com/support 。

## 管理应用 Manage apps

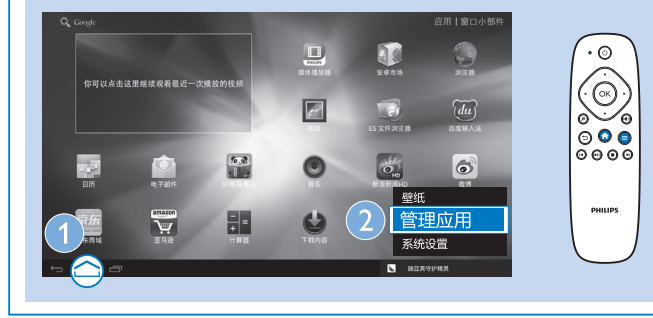

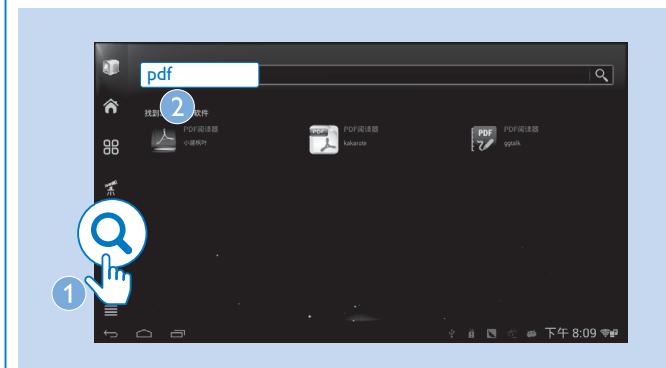

Notes: HiMarket is an open platform for apps developers to promote their applications. Compatibillity and quality of execution of apps in HiMarket may vary from developers to developers.

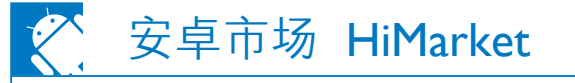

Select [Language&input], and then, select your languages and text input methods as needed. 选择**[语言和输入法]**, 然后选择语言和输入法。

## On the onscreen keyboard, select **#WW** to switch between different input methods. 在屏幕键盘上, 选择 切换不同输入法。

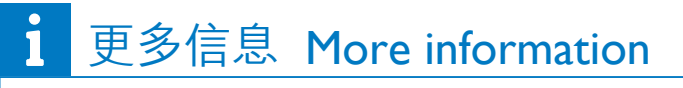

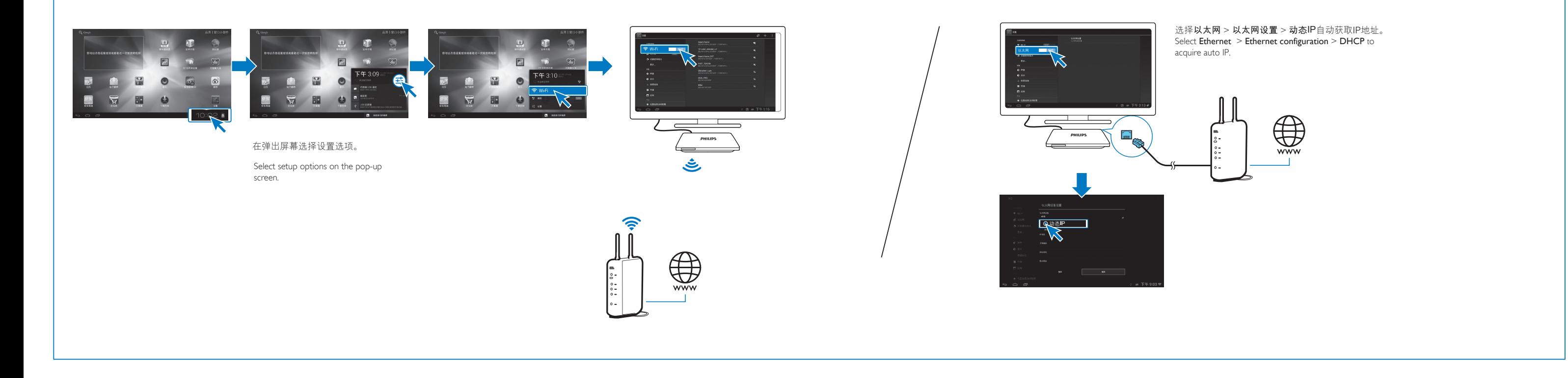

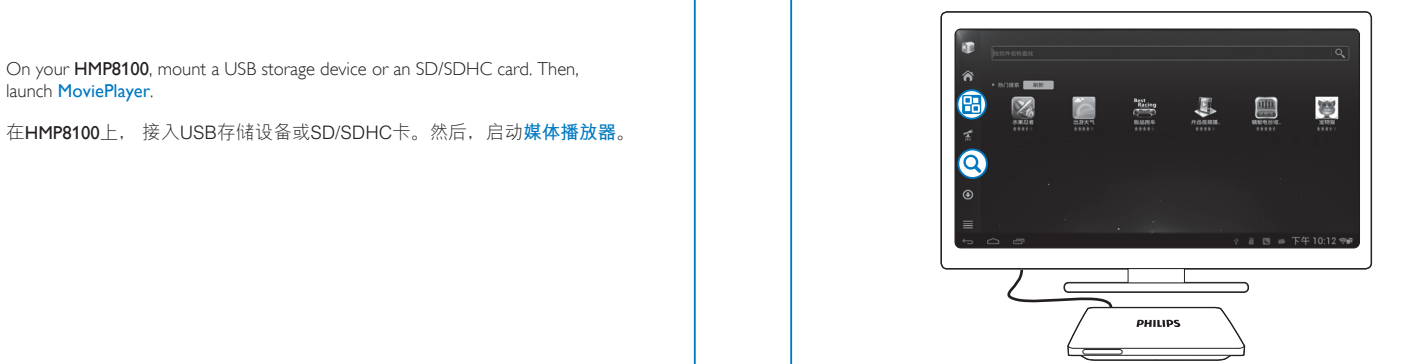

launch MoviePlayer.

在HMP8100上, 接入USB存储设备或SD/SDHC卡。然后,启动**媒体播放器**。

# **A... 选择语言和文本输入法** Select languages and text input methods

在主屏幕,按遥控器上的 键,然后,在选项菜单上选择**[系统设置]**。 On the Home screen, press  $\equiv$  on the remote control and then, select [System settings] from the options menu.

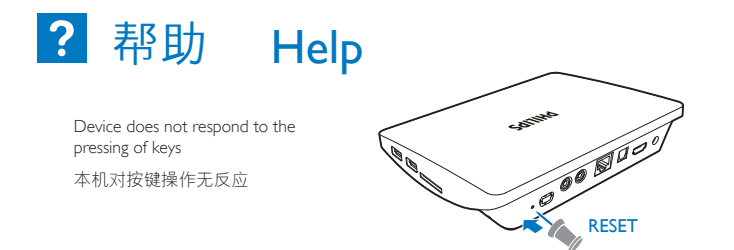